2015-12 Printed in China.

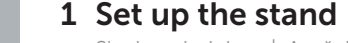

Siapkan dudukan | Ayağı kurma Lắp đặt chân đế إعداد الحامل |

Tiang alas (opsional) Sabit stand (isteğe bağlı) Đế bệ đứng (tùy chọn)<br>حامل على شكل قاعدة (اختيا*ر ي*)

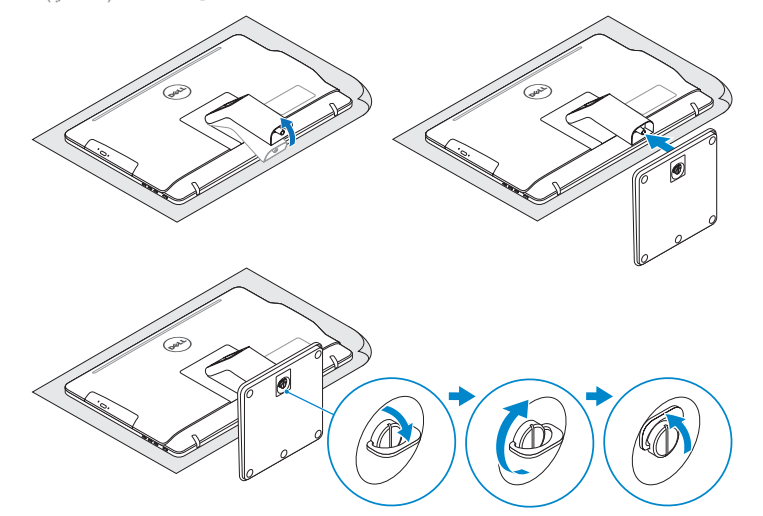

## 2 Set up the keyboard and mouse

#### Easel stand

Tiang sandaran Ayaklı stand Đế giá đỡ حامل خشبي للوحات

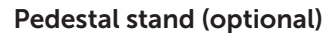

Penataan keyboard dan mouse Klavye ve fareyi ayarlayın Cài đặt bàn phím và chuột إعداد لوحة المفاتيح والماوس

Sambungkan adaptor daya | Güç adaptörünü takın Đấu nối bộ chuyển đổi nguồn التوصيل بمهايئ التيار |

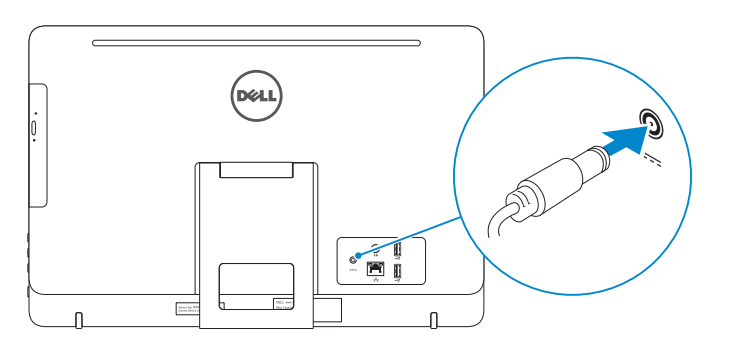

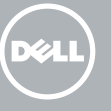

#### See the documentation that shipped with the keyboard and mouse.

Lihat dokumentasi yang dikirimkan dengan keyboard dan mouse tersebut. Klavye ve fare ile birlikte gönderilen belgelere bakın. Xem tài liệu đi kèm với bàn phím và chuột. شاهد المستندات المرفقة بلوحة المفاتيح والماوس.

## 3 Connect the power adapter

Tekan tombol daya | Güç düğmesine basın Bấm nút nguồn اضغط على زر التشغيل |

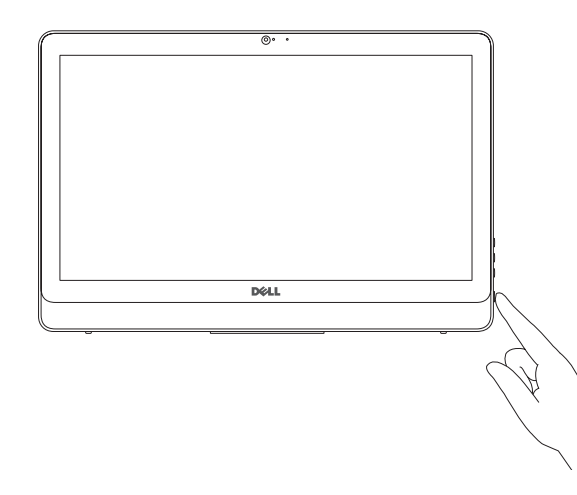

- $\wedge$  CAUTION: Your computer may have a built-in battery depending on the configuration you ordered. For optimal battery performance and life span, keep the power adapter connected to your computer when it is not in use.
- PERHATIAN: Komputer Anda dapat memiliki baterai bawaan tergantung pada konfigurasi yang Anda pesan. Untuk kinerja dan masa pakai baterai yang optimal, tetap sambungkan adaptor daya ke komputer Anda ketika dia tidak digunakan.
- DİKKAT: Sipariş ettiğiniz yapılandırmalara bağlı olarak bilgisayarınız dahili bir pile sahip olabilir. En iyi pil performansı ve kullanım ömrü için kullanmadığınız zamanlarda bilgisayarınız güç adaptörüne bağlı olsun.
- **THẬN TRỌNG: Máy tính của bạn có thể có pin tích hợp sẵn tùy thuộc vào cấu hình bạn đã đặt hàng. Để đạt hiệu quả và tuổi thọ sử dụng pin tối ưu, hãy luôn để bộ chuyển đổi nguồn đấu nối với máy tính của bạn khi không sử dụng máy.**
- تنبيه: قد يوجد بالكمبيوتر بطاريه داخليه، ودلك يعتمد على التهينه التي قمت بطلبها. لتحقيق افضل اداء واطول **ً عمر للبطارية، إبق مهايئ التيار موصل بالكمبيوتر عندما ال يكون قيد االستخدام.**

## 4 Press the power button

- **CATATAN:** Jika Anda menghubungkan ke jaringan nirkabel aman, masukkan kata sandi untuk akses jaringan nirkabel tersebut saat diminta.
- NOT: Güvenli bir kablosuz ağa bağlanıyorsanız, sorulduğunda kablosuz ağ erişimi parolasını girin.
- **GHI CHÚ:** Nếu bạn đang kết nối với một mạng không dây bảo mật, hãy nhập mật khẩu để truy cập mạng không dây khi được nhắc.

Đăng nhập vào tài khoản Microsoft của bạn và tạo tài khoản trên máy tính

Regulatory and safety Regulasi dan keselamatan | Mevzuat ve güvenlik ممارسات الامان والممارسات التنظيمية | Quy định và an toàn

Hızlı Başlangıç Kılavuzu Hư ớng dẫn khởi đ ộng nhanh

## Quick Start Guide

# Inspiron 20

3000 Series

## 5 Finish Windows setup

Tuntaskan penataan Windows | Windows kurulumunu tamamlayın Hoàn tất cài đặt Windows إنهاء إعداد Windows|

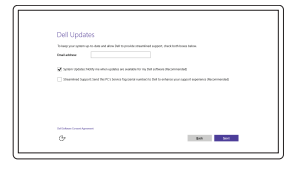

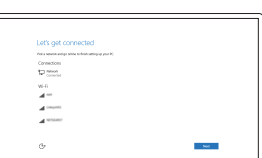

Enable Dell updates Aktifkan pembaruan Dell Dell güncellemelerini etkinleştir Cho phép Dell Updates تمكين تحديثات Dell

#### Connect to your network

Sambungkan ke jaringan Anda Ağınıza bağlanın Kết nối vào mang của ban التوصيل بالشبكة

#### **NOTE:** If you are connecting to a secured wireless network, enter the password for the wireless network access when prompted.

**حظة:** في حالة اتصالك بشبكة السلكية مؤمنة، أدخل كلمة المرور لوصول الشبكة الالسلكية عند مطالبتك. **مال**

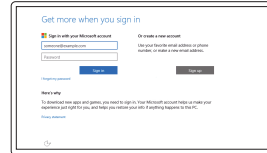

#### Sign in to your Microsoft account or create a local account

Masuk ke akun Microsoft Anda atau buat akun lokal

Microsoft hesabınıza oturum açın veya yerel bir hesap oluşturun

> قمب تسجيل الدخول إلى حساب Microsoft أو قم بإنشاء حساب محلي

> > © 2015 Dell Inc. © 2015 Microsoft Corporation.

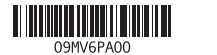

#### Product support and manuals

Manual dan dukungan produk Ürün desteği ve kılavuzlar Hỗ trợ sản phẩm và sách hướng d ẫ n دعم المنتج والدالئل

Dell.com/support Dell.com/support/manuals Dell.com/support/windows

Contact Dell Hubungi Dell | Dell'e başvurun Liên hệ Dell االتصال بـ Dell|

Dell.com/contactdell

Dell.com/regulatory\_compliance

Regulatory model Model regulatori | Yasal model numarası Model quy định الموديل التنظيمي |

W15B

Regulatory type Jenis regulatori | Yasal tür Loại quy định النوع التنظيمي |

W15B002

Computer model

Model komputer | Bilgisayar modeli Model máy tính موديل الكمبيوتر |

Inspiron 20-3052

rnr

#### SupportAssist Check and update your computer

Periksa dan perbarui komputer Anda Bilgisayarınızı kontrol edin ve güncellemeleri yapın Kiểm tra và cập nhật máy tính của bạn التحقق من الكمبيوتر الخاص بك وتحديثه

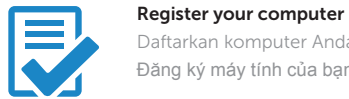

Daftarkan komputer Anda | Bilgisayarınızı kaydettirin Đăng ký máy tính của bạn تسجيل الكمبيوتر |

#### Dell Help & Support

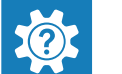

Bantuan & Dukungan Dell | Dell Yardım ve Destek Trợ giúp & Hỗ trợ Dell تعليمات ودعم Dell|

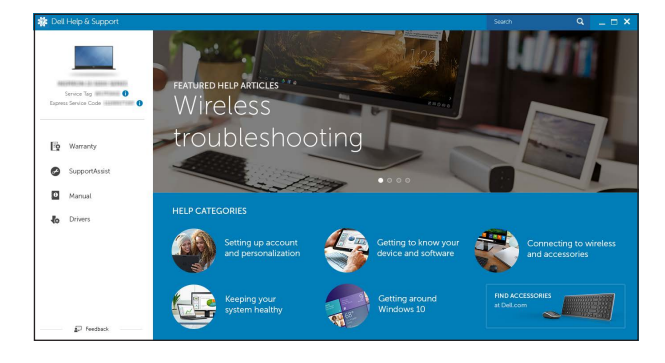

## Features

Fitur | Özellikler | Tính năng الميزات |

Miring | Eğim | Xoay nghiêng | مائل

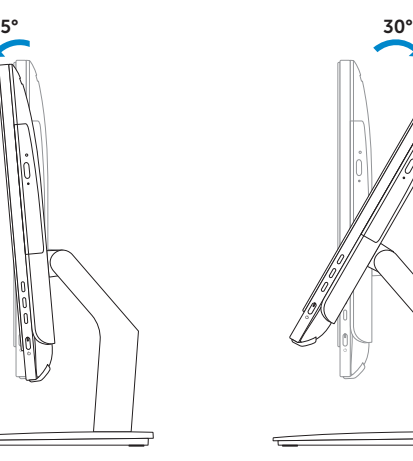

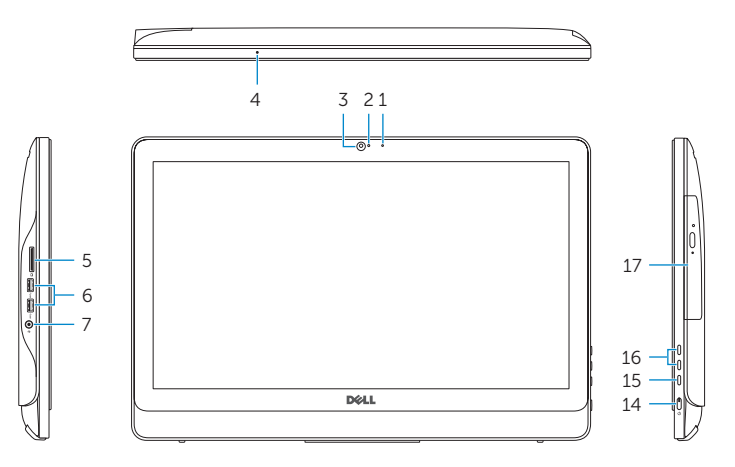

- 1. Micrô (màn hình không cảm ứng) 2. Đèn trạng thái camera 4. Micrô (màn hình cảm ứng) 5. Khe đọc thẻ nhớ 6. Cổng USB 3.0 (2) 7. Cổng tai nghe
	- 1010منفذ مهايئ التيار 1111منفذ الشبكة ) 1212منافذ 2.0 USB )2 1313منفذ إخراج الصوت 1414زر التشغيل 1515زر إيقاف تشغيل الشاشة 16. أزرار التحكم في السطوع (2) 17. محرك الأقراص الضوئية (اختياري)

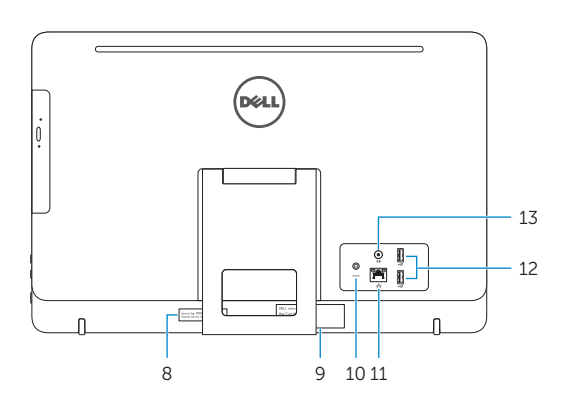

### Easel stand

Tiang sandaran Ayaklı stand Đế giá đỡ حامل خشبي للوحات

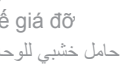

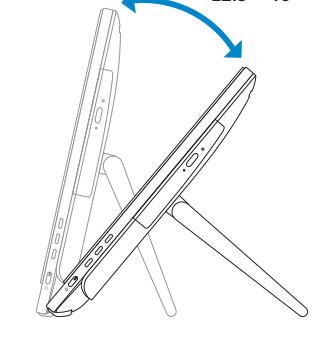

 $12.5^{\circ} - 40^{\circ}$ 

#### Pedestal stand (optional)

- 10. Cổng bộ chuyển đổi nguồn điện
- 11. Cổng mang
- 12. Cổng USB 2.0 (2) 13. Cổng xuất âm thanh
- 14. Nút nguồn
- 15. Nút tắt màn hình
- 16. Nút điều khiển độ sáng (2)
- 17. Ổ đĩa quang (tùy chọn)
	- 1. الميكروفون (شاشة عدم اللمس)
	- مصباح حالة الكاميرا . 2
	- 3. الكاميرا 4. الميكروفون (شاشة اللمس)
	- 5. قارئ بطاقات الوسائط
	- ) منافذ 3.0 USB )2 . 6 منفذ سماعة الرأس . 7
	- 8. ملصق رمز الخدمة 9. الملصق التنظيمي

## **Tilt**

Tiang alas (opsional) | Sabit stand (isteğe bağlı) Đế bệ đứng (tùy chọn) | حامل على شكل قاعدة )اختياري(

1. Microphone (non-touch screen) 2. Camera-status light

- 3. Máy ảnh 8. Nhãn Thẻ bảo trì
	- 9. Nhãn quy định
	-

#### In Windows search, type Recovery, click Create a recovery media, and follow the instructions on the screen.

Di dalam pencarian Windows, ketikkan Recovery, klik Buat media pemulihan, dan ikuti petunjuk di layar.

- 3. Camera
- 4. Microphone (touch screen)
- 5. Media-card reader
- 6. USB 3.0 ports (2)
- 7. Headset port
- 8. Service Tag label 9. Regulatory label
- 1. Mikrofon (non layar sentuh) 2. Lampu status kamera 3. Kamera 4. Mikrofon (layar sentuh)
- 5. Pembaca kartu media
- 6. Port USB 3.0 (2)
- 7. Port headset
- 8. Label Tag Servis
- 9. Label regulatori
- 2. Kamera durum ışığı 3. Kamera 4. Mikrofon (dokunmatik ekran) 5. Ortam kartı okuyucu 6. USB 3.0 bağlantı noktaları (2)
- 

Trong tìm kiếm Windows, hãy nhập vào **Recovery** , nhấp vào **Tạo phương tiện phục hồi** , và làm theo các hướng dân trên màn hình.

في بحث Windows، اكتب ا**سترداد**، انقر فوق إ**نشاء وسانط استرداد**، واتبع الإرشادات التي تظهر على الشاشة.

- 10. Power-adapter port 11. Network port 12. USB 2.0 ports (2) 13. Audio-out port 14. Power button 15. Screen-off button 16. Brightness-control buttons (2) 17. Optical drive (optional)
- 10. Port adaptor daya 11. Port jaringan 12. Port USB 2.0 (2) 13. Port Audio-out 14. Tombol daya 15. Tombol mematikan layar 16. Tombol kontrol kecerahan (2) 17. Drive optik (opsional)
- 1. Mikrofon (dokunmatik olmayan ekran) 10. Güç adaptörü bağlantı noktası 7. Mikrofonlu kulaklık bağlantı noktası 16. Parlaklık denetimi düğmeleri (2) 8. Servis Etiketi 11. Ağ bağlantı noktası 12. USB 2.0 bağlantı noktaları (2) 13. Ses çıkışı bağlantı noktası 14. Güç düğmesi 15. Ekran kapatma düğmesi 17. Optik sürücü (isteğe bağlı)
- 9. Yasal etiket

## Locate Dell apps

Mencari aplikasi Dell | Dell uygulamalarını bulma Xác định vị trí các ứng dụng Dell تحديد موقع تطبيقات Dell|

## Create recovery media

Buat media pemulihan | Kurtarma ortamı oluştur Tạo phương tiện phục hồia إنشاء وسائط االسترداد |

Windows'un arama alanına, Kurtarma yazın, Kurtarma ortamı oluştur öğesine tıklayın ve ekrandaki talimatları izleyin.